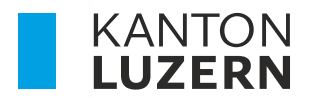

Bildungs- und Kulturdepartement **Dienststelle Berufs- und Weiterbildung Betriebliche Bildung** 

# **PORTAL BERUFSBILDUNG LEHRBETRIEBS-SERVICES – LBS LENA MUTATIONEN**

Autor Janine Rodríguez Version 2.0 Datum 2023.7

#### **Neuerungen**

07.2023 Anpassung neues Layout

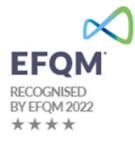

#### **1 Allgemeine Informationen**

Bei Fragen, welche mit Hilfe dieser Dokumentation nicht gelöst werden können, wenden Sie sich bitte an den Helpdesk.

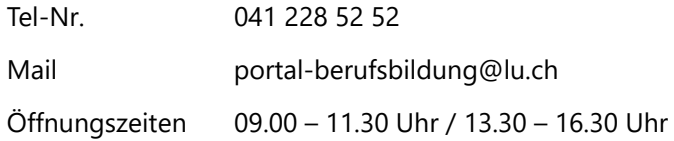

### **2 LENA**

## **Wichtige Information zur Aufschaltung der LENA Daten**

- Die Publikation der offenen Lehrstellen auf www.berufsberatung.ch erfolgt aufgrund des Commitments der Verbundpartner jeweils per 1. August.
- Die **Lehrverträge mit Lehrbeginn des Folgejahres** können infolge des Commitments erst jeweils ab September erfasst und zur Genehmigung eingereicht werden.

Die Daten der offenen/geplanten Lehrstellen können im Register "LENA-Daten" mutiert werden.

Klicken Sie auf den gewünschten Beruf mit dem entsprechenden Jahr in der Liste. Gegebenenfalls wird nur ein Jahr angezeigt. Dies hängt mit dem Zeitplan (s. Kasten oben) zusammen.

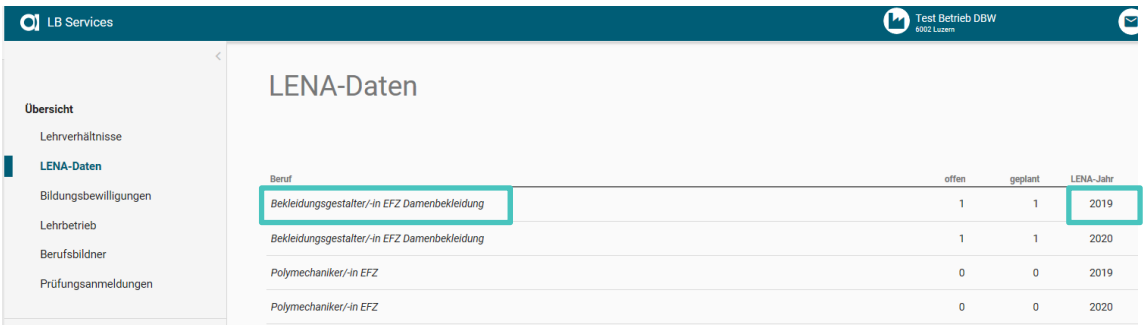

Geben Sie die geplanten und die davon noch offenen Lehrstellen sowie allfällige Bemerkungen ein. Wenn Sie die offene Lehrstelle nicht mehr im LENA ausschreiben möchten, dann setzen Sie *Lehrstellen offen* auf 0. Die Zahl bei *Lehrstellen geplant* hingegen müssen Sie nicht anpassen – auch wenn sie besetzt sind.

LENA Mutationen **ohne Bemerkung** oder mit **normierter Bemerkung** werden via dem kantonalen System direkt an www.berufsberatung.ch weitergegeben. Die Verarbeitung der Daten erfolgt immer über Nacht. D.h am nächsten Tag sind die mutierten Daten auf www.berufsberatung.ch ersichtlich.

LENA Mutationen mit **individueller Bemerkung** werden immer zuerst durch die DBW geprüft und freigegeben. Nicht zulässige Bemerkungen (diskriminierende, rassistische etc.) werden durch die DBW gelöscht. Der Lehrbetrieb erhält in diesem Fall **keine** Mitteilung.

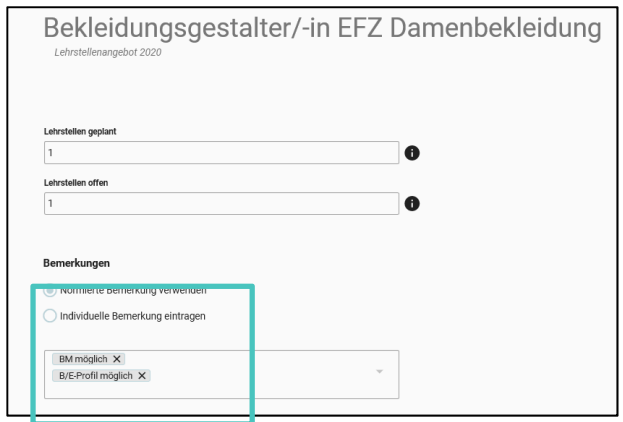

Ihre bestehenden Adressen können Sie im Register Lehrbetrieb mutieren.

Hat Ihr Betrieb einen **neuen Lehrbetriebsnamen**, dann melden Sie uns das bitte mittels Kontaktformular.

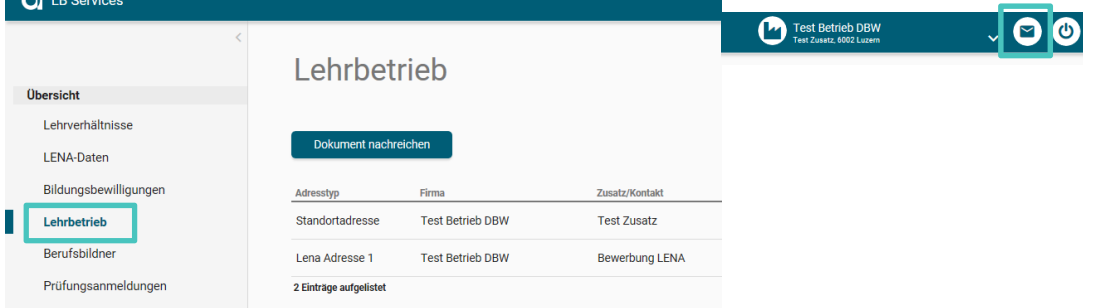

Möchten Sie eine **neue zusätzliche LENA-Bewerbungsadresse/Kontaktadresse** melden oder, dass nur die **URL** aufgeschaltet wird, können Sie das über die Zusatzeinstellungen vornehmen.

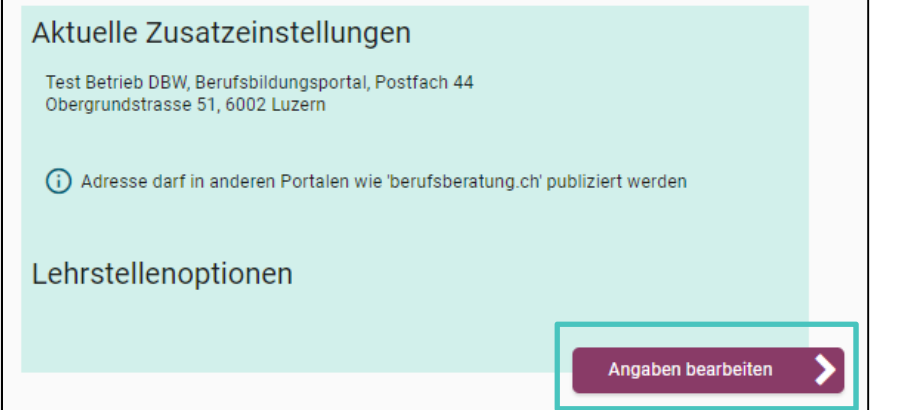

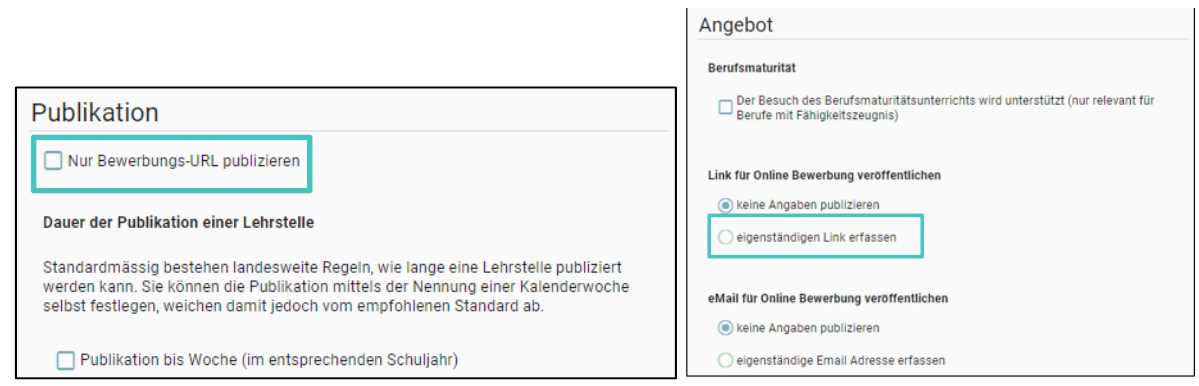

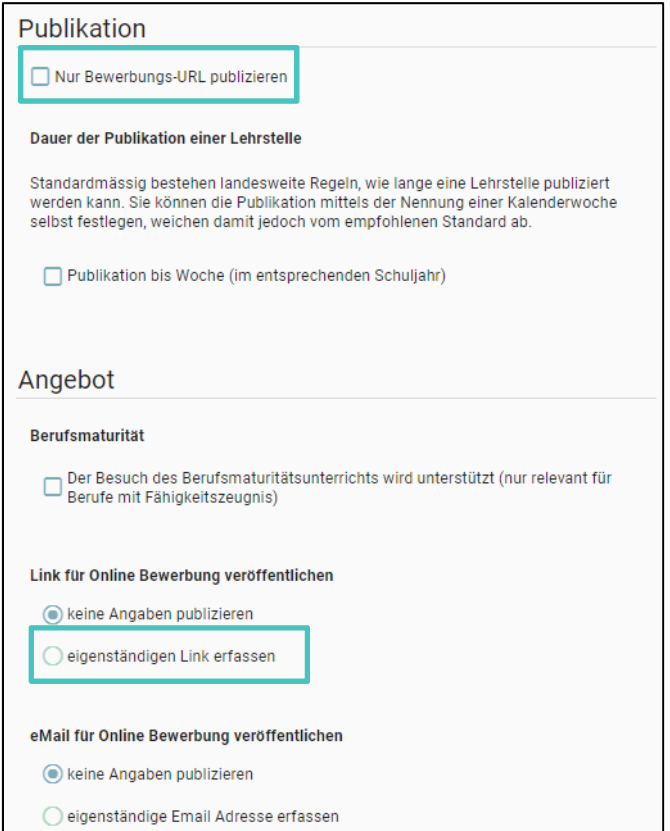